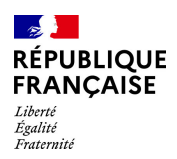

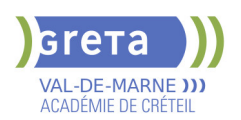

# **BUREAUTIQUE : PREPARATION AU TOSA® POWERPOINT - NIVEAU AVANCE**

# **Taux de satisfaction : 95.00 %**

#### **PUBLIC VISÉ** Tout public

# **LE + DE LA FORMATION**

Formation sur-mesure avec un formateur expert

#### **DUREE**

Durée moyenne : contenus et durées individualisés.

Durée de formation : 14 heures

Durée hebdomadaire moyenne :

7h / semaine

**DATES PREVISIONNELLES**

# Session ouverte toute l'année.

#### **LIEUX DE FORMATION**

GRETA Val-de-Marne

Lycée Robert SCHUMAN

2 RUE DE L'EMBARCADERE

94220 Charenton le Pont

Site accessible aux personnes en situation de handicap

# **CONTACT**

GRETA Val-de-Marne

Djamila Riane

Tél : 01 41 79 35 22

greta94.schuman@ac-creteil.fr

Référent handicap :

greta94.referent.handicap@accreteil.fr

[Consulter notre Politique Handicap](https://www.forpro-creteil.org/upload/files/POLITIQUE%20HANDICAP_RESEAU%20GRETA.pdf) **TARIFS**

Prix tarif public maximum : Tarif heure stagiaire : 23,00 €.

Organisme non soumis à la TVA.

# [Voir nos conditions générales de ventes](https://www.forpro-creteil.org/upload/files/DAFPIC/CGV_GRETA94.pdf)

**FINANCEMENTS**

### Type de financement :

Plan de développement des compétences, Individuels payants, Contrat de sécurisation professionnelle, Compte Personnel Formation, Prise en charge demandeur d'emploi possible

**CODES**

## NSF : 326 RNCP : 6199 Formacode : 35054

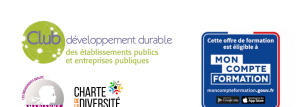

### **OBJECTIFS**

Préparer et valider la certification TOSA® PowerPoint sur le logiciel PowerPoint en obtenant le meilleur score en validant le niveau visé par le stagiaire

#### **PRE-REQUIS**

Maitrise du niveau opérationnel du référentiel TOSA® Powerpoint

#### **MODALITES D'ADMISSION ET DE RECRUTEMENT**

Entretien individuel

Test de positionnement

#### **MODALITES PEDAGOGIQUES**

La formation débute par un test de positionnement qui permet d'adapter le parcours en contenu et en durée en fonction du niveau et des attentes de chacun. Programme individualisé avec cours et travaux dirigés en présentiel + e-learning possible.

#### **CONTENUS**

#### **Environnement et affichage**

- -Connaître l'ensemble des onglets et des rubans associés
- -Maîtriser les différents modes d'affichage
- -Personnaliser l'affichage
- -Personnaliser les onglets et le ruban<br>- Afficher l'onglet Développeur
- -Afficher l'onglet Développeur
- **Gestion du mode Backstage et des formats de fichier**
- -Récupérer une ancienne version d'une présentation
- -Reconnaître les différents formats de fichier PowerPoint (notamment .potx et .potm)
- -Gérer les options d'impression

#### **Organisation des diapositives**

- -Organiser des diapositives par le plan
- -Déplacer le texte sur un plan
- -Insérer et gérer des sections
- -Gérer les en-têtes et pieds de page

#### **Diaporamas complexes**

 -Maîtriser les différents modes de présentation (mode Diaporama, mode Présentateur, mode Lecture)

-Créer une présentation à exécution automatique

#### **Mise en forme du texte**

- -Appliquer des styles WordArt
- -Réaliser un collage spécial
- -Utiliser le volet Presse-papier
- -Aligner des zones de texte
- -Insérer des caractères spéciaux
- -Modifier l'orientation du texte
- -Utiliser les corrections automatiques
- -Utiliser les outils de traduction

#### **Organisation du texte**

- -Créer des renvois dans une présentation
- -Insérer des liens hypertextes
- -Maîtriser les fonctions Rechercher et Remplacer

#### **Mise en forme d'un tableau**

 -Gérer les options de style de tableau (ligne d'en-tête, ligne totaux, lignes à bandes) **Objets graphiques**

 $\blacktriangleright$  -Insérer un fichier vidéo

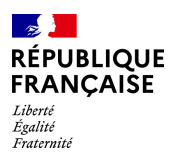

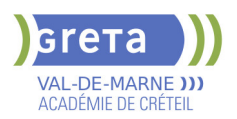

- -Insérer des objets issus d'applications Office (Word, Excel)
- -Différencier un objet lié et un objet incorporé
- Effectuer une capture d'écran
- $\blacktriangleright$  -Convertir des formes et leur appliquer des effets
- -Retoucher une image insérée
- -Organiser les objets graphiques depuis le volet Sélection
- -Grouper et dissocier les éléments
- -Aligner des objets
- -Utiliser les outils vectoriels avancés
- **-Utiliser la pipette**

#### **Animations complexes**

- -Reconnaître et appliquer tout type d'effet
- $\blacktriangleright$  -Utiliser le volet navigation
- -Gérer les principales options d'effet
- -Définir des animations en mode masque
- -Gérer les principales options de déclenchement
- $\blacktriangleright$  -Utiliser les signets
- -Utiliser l'outil aperçu
- $\blacktriangleright$  -Définir le minutage

#### **Personnalisation des modèles et thèmes**

- -Maîtriser les fonctionnalités du mode Masque
- -Créer et enregistrer un thème (extension .thmx)
- -Créer et enregistrer un modèle personnalisé (extension .potx .potm)

#### **VALIDATION**

Certification TOSA® PowerPoint (RS6199) selon une échelle de score: 88€

**SUITE DE PARCOURS ET DEBOUCHES**

Préparation du TOSA® PowerPoint niveau expert

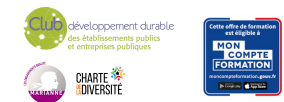